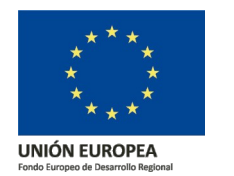

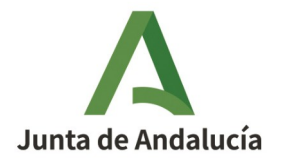

**Consejería de Economía, Hacienda y Fondos Europeos** Instituto de Estadística y Cartografía de Andalucía

## Nomenclátor Geográfico de Andalucía v3.0 (NGA)

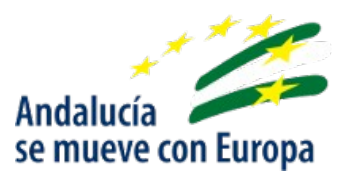

## **Documento de ayuda del servicio web: WFS-Inspire del NGA**

Fecha de actualización: 04/08/2022

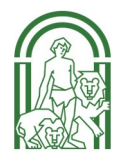

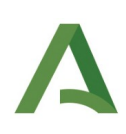

### ÍNDICE

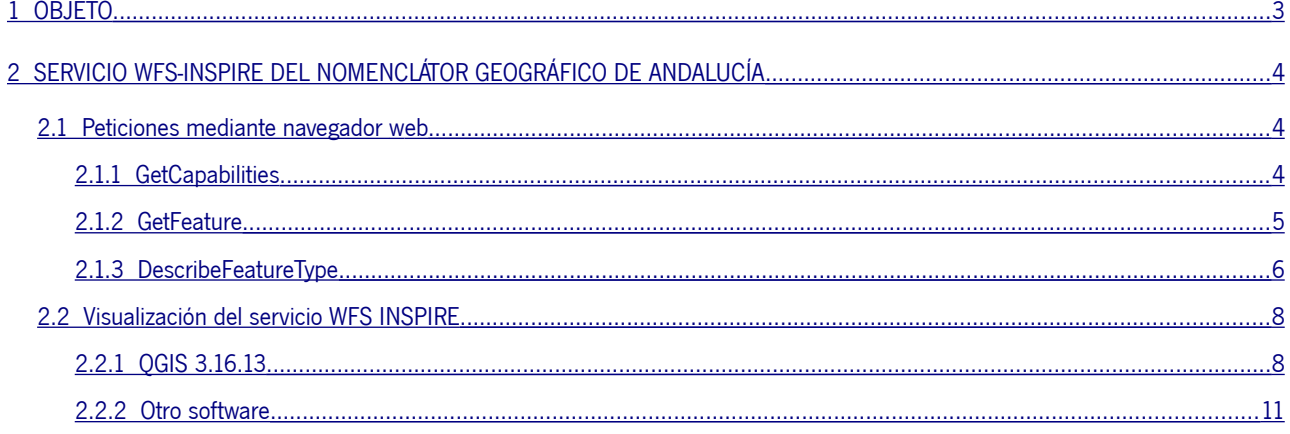

## Índice de figuras

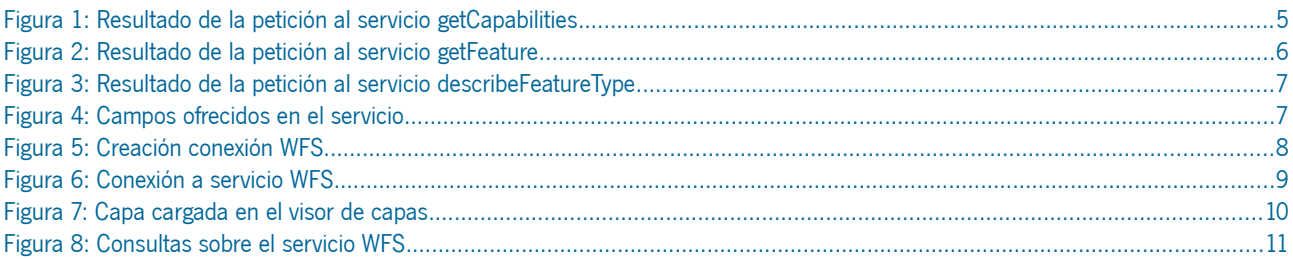

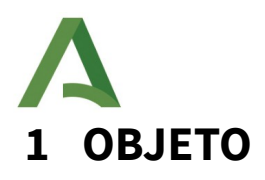

<span id="page-2-0"></span>Este documento explica cómo acceder al servicio Web Feature Service (WFS) INSPIRE del Nomenclátor Geográfico de Andalucía.

Los registros toponímicos se encuentran clasificados temáticamente según un catálogo de entidades consultable en:

<http://www.ideandalucia.es/nomenclator/metadatos/Catalogo.pdf>

Hay que indicar que el gran número de registros de los que dispone la capa ha obligado a limitar el número máximo de entidades en la conexión a 30000, por lo que se recomienda emplear filtros de búsqueda o de extensión.

# <span id="page-3-2"></span>**2 SERVICIO WFS-INSPIRE DEL NOMENCLÁTOR GEOGRÁFICO DE ANDALUCÍA**

Este servicio fue implantado a principios de 2013. Cumple con las especificaciones INSPIRE sobre nombres geográficos para servicios WFS.

El acceso jerárquico a los datos asociados al topónimo (por ejemplo a múltiples nombres) ha hecho que se tenga que desarrollar con Deegree 3 y su acceso sea a través de GML 3.2 y conector WFS 2.0.

Este documento explica, en primer lugar, como realizar las peticiones más comunes (getCapabilities, getFeature y describeFeatureType) a través de un navegador web así como la conexión mediante el software de escritorio QGIS v3.16.13-Hannover.

La dirección de acceso al servicio es:

http://www.ideandalucia.es/wfs-nga-inspire/services?

#### <span id="page-3-1"></span>2.1 **Peticiones mediante navegador web**

#### <span id="page-3-0"></span>**2.1.1 GetCapabilities**

Esta solicitud devuelve todos los tipos de entidades y funciones disponibles a través del servicio en formato GML.

Para utilizar la operación GetCapabilities, copie y pegue la URL del servicio WFS-INSPIRE en la barra de direcciones y agregue "service=WFS&request=getCapabilities" al final de la URL.

https://www.ideandalucia.es/wfs-nga-inspire/services?service=WFS&request=getCapabilities

| Este fichero XML no parece tener ninguna información de estilo asociada. Se muestra debajo el árbol del documento.                                                                                                    |
|----------------------------------------------------------------------------------------------------|
|                                                                                                    |
|                                                                                                    |
| - <ows:serviceidentification></ows:serviceidentification>                                                                                                    |
| <ows:title>Nomenclator Geográfico de Andalucia WFS-INSPIRE</ows:title>                                                                                                    |
| - <ows:abstract></ows:abstract>                                                                                                    |
| Nodo INSPIRE del Instituto de Estadística y Cartografía de Andalucía (IECA). Junta de Andalucía. Servicio WFS INSPIRE del Nomenclátor Geográfico de Andalucía integrado en la Infraestructura de Datos Espaciales de Andalucía |
| Sistema Estadístico y Cartográfico de Andalucía (SECA). El Nomenclátor Geográfico de Andalucía (NGA) es un proyecto del IECA iniciado en 2004 con la Base de Datos de Topónimos 1:10.000 (BTA10), que contiene más de 200.000  |
| identificadores geográficos clasificados temáticamente en áreas administrativas, entidades de población, hidrografía, orografía, patrimonio, infraestructuras, actividades industriales, extractivas, servicios y equipamiento |
| georreferenciados con una geometría puntual, que se puede consultar mediante distintos sistemas de referencia. Su fuente de partida es la toponimia incluida en el Mapa Topográfico de Andalucía 1:10.000 (Digital Vectorial v |
| Comunidad Autónoma, a la que se está incorporando otras fuentes para completar y/o normalizar la toponimia de determinados tipos de entidad. El modelo de datos, basado en el Modelo de Nomenclátor de España v1.2 recomendado |
| IDEE, ha sido adaptado en 2012 a la normativa y especificaciones INSPIRE sobre nombres geográficos. El NGA es un registro dinámico en continua actualización puesto a disposición del SECA y de la sociedad a través de varios |
| carácter público y gratuito: el Buscador de Nombres Geográficos y los Servicios interoperables de nomenclátor WFS. WFS-INSPIRE y WMS. Su finalidad es la de servir de referencia normalizada de la toponimia de Andalucía.     |
|                                                                                                    |
| - <ows:keywords></ows:keywords>                                                                                                    |
| <ows:keyword>España</ows:keyword>                                                                                                    |
| <ows:keyword>Andalucía</ows:keyword>                                                                                                    |
| <ows:keyword>Almería</ows:keyword>                                                                                                    |
| <ows:keyword>Cádiz</ows:keyword>                                                                                                    |
| <ows:keyword>Córdoba</ows:keyword>                                                                                                    |
| <ows:keyword>Granada</ows:keyword>                                                                                                    |
| <ows:keyword>Huelva</ows:keyword>                                                                                                    |
| <ows:keyword>Jaén</ows:keyword>                                                                                                    |
| <ows:keyword>Málaga</ows:keyword>                                                                                                    |
| <ows:keyword>Sevilla</ows:keyword><br><ows:keyword>Toponimia</ows:keyword>                                                                                                    |
| <ows:keyword>Base de Datos</ows:keyword>                                                                                                    |
| <ows:keyword>cartografia</ows:keyword>                                                                                                    |
| <ows:keyword>Geografia</ows:keyword>                                                                                                    |
| <ows:keyword>Nomenclator</ows:keyword>                                                                                                    |
| <ows:keyword>Nombres Geográficos</ows:keyword>                                                                                                    |
| <ows:keyword>WFS</ows:keyword>                                                                                                    |
| <ows:keyword>Gazetteer</ows:keyword>                                                                                                    |
| <ows:keyword>INSPIRE</ows:keyword>                                                                                                    |
| <ows:keyword>SIG</ows:keyword>                                                                                                    |
| <ows:keyword>Topónimo</ows:keyword>                                                                                                    |
| <ows:keyword>Actividad Industrial</ows:keyword>                                                                                                    |
| <ows:keyword>Area Administrativa</ows:keyword>                                                                                                    |
| <ows:keyword>Entidad de Población</ows:keyword>                                                                                                    |
| <ows:keyword>Hidrografia</ows:keyword>                                                                                                    |
|                                                                                                    |

<span id="page-4-0"></span>Figura 1: Resultado de la petición al servicio getCapabilities

#### <span id="page-4-1"></span>2.1.2 **GetFeature**

Esta solicitud devuelve información sobre los tipos de entidad específicos disponibles a través del servicio WFS INSPIRE.

Para utilizar la operación GetFeature en un navegador web, copie y pegue la URL del WFS INSPIRE en la barra de direcciones y agregue:

"service=WFS&version=1.1.0&request=GetFeature&outputFormat=text/xml;subtype=gml/

#### 3.2.1&TYPENAME=gn:NamedPlace"

al final de la URL. Esto devuelve toda la información sobre atributos y geometría de cada entidad o fila en el tipo de entidad.

https://www.ideandalucia.es/wfs-nga-inspire/services? service=WFS&version=1.1.0&request=GetFeature&outputFormat=text/xml; subtype=gml/3.2.1&TYPENAME=gn:NamedPlace

Para que el navegador muestre la petición correctamente se debe realizar un filtrado de entidades. A continuación se muestra un ejemplo utilizando el filtrado por el número máximo de entidades a mostrar: "&MAXFEATURES=10"

https://www.ideandalucia.es/wfs-nga-inspire/services? service=WFS&version=1.1.0&request=GetFeature&outputFormat=text/xml; subtype=gml/3.2.1&TYPENAME=gn:NamedPlace [&MAXFEATURES=10](http://ideapruebas.ieca.junta-andalucia.es/wfs-nga-inspire/services?SERVICE=WFS&VERSION=1.1.0&REQUEST=GetFeature&MAXFEATURES=10&outputFormat=text/xml;%20subtype=gml/3.2.1&TYPENAME=gn:NamedPlace)

This XML file does not appear to have any style information associated with it. The document tree is shown below.

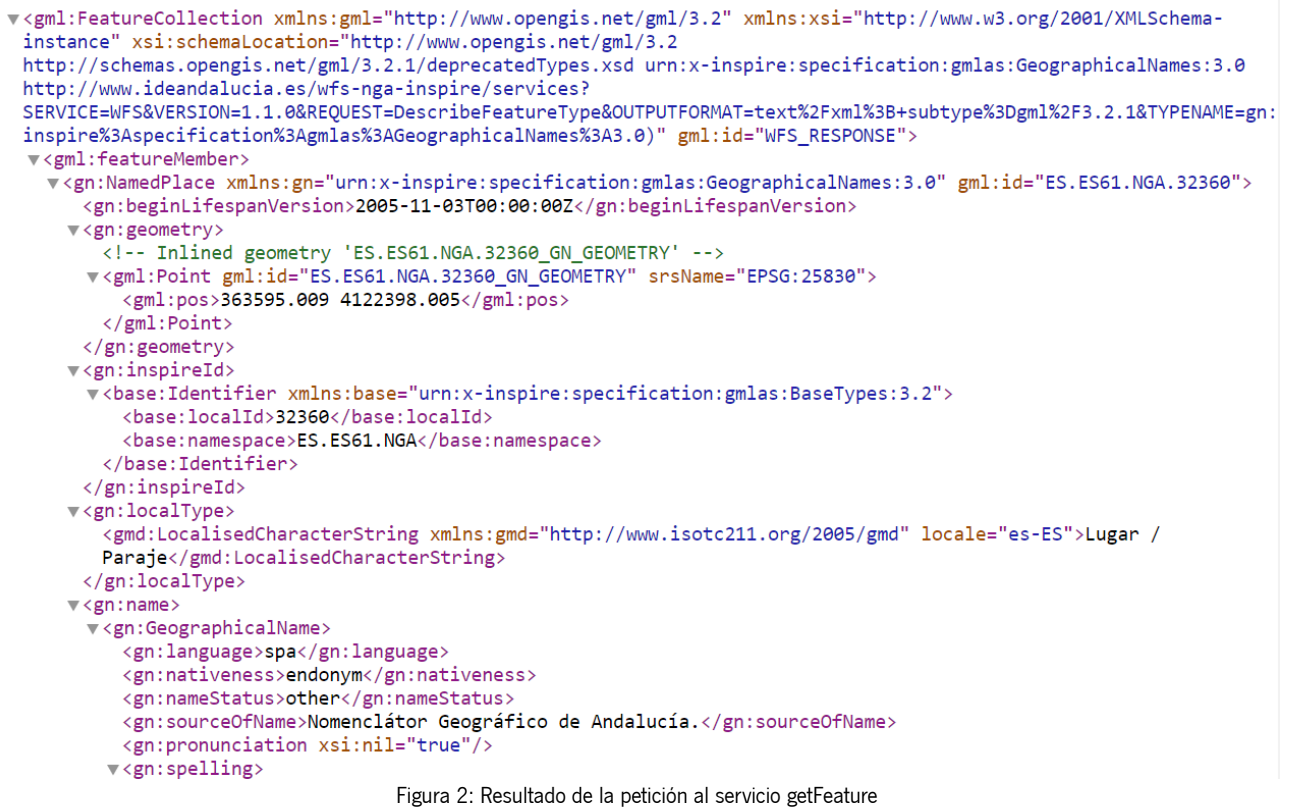

#### <span id="page-5-1"></span><span id="page-5-0"></span>**2.1.3 DescribeFeatureType**

Esta solicitud describe la información del campo sobre una o más entidades en el servicio WFS INSPIRE. Incluye los nombres de campo, los tipos de campo, los valores de campo máximo y mínimo permitidos y cualquier otra restricción establecida en un campo de las clases de entidad o tablas.

Para utilizar la operación DescribeFeatureType, copie y pegue la dirección URL del WFS-INSPIRE en la barra de direcciones y agregue:

"SERVICE=WFS&VERSION=1.1.0&REQUEST=DescribeFeatureType&outputFormat=text/xml; subtype=gml/3.2.1&TYPENAME=gn:NamedPlace"

al final de la dirección URL. Esto devuelve toda la información del campo de cada una de las tablas y tipos de entidad disponibles en el servicio de entidades.

https://www.ideandalucia.es/wfs-nga-inspire/services? SERVICE=WFS&VERSION=1.1.0&REQUEST=DescribeFeatureType&outputFormat=text/xml; subtype=gml/3.2.1&TYPENAME=gn:NamedPlace

up and file does not appear to have any style information associated with it. The document tree is shown below. v<schema xmlns="http://www.w3.org/2001/XMLSchema" xmlns:gml="http://www.opengis.net/gml/3.2" xmlns:gn="urn:x-<br>inspire:specification:gmlas:GeographicalNames:3.0" xmlns:gmd="http://www.isotc211.org/2005/gmd" xmlns:gco="http://www.isotc211.org/2005/gco" xmlns:xlink="http://www.w3.org/1999/xlink" xmlns:base="urn:x-<br>inspire:specification:gmlas:BaseTypes:3.2" xmlns:gsr="http://www.isotc211.org/2005/gsr" xmlns:gss="http://www.isotc211.org/2005/gss" xmlns:gts="http://www.isotc211.org/2005/gts" targetNamespace="urn:xinspire:specification:gmlas:GeographicalNames:3.0" elementFormDefault="qualified" attributeFormDefault="unqualified"> <import namespace="http://www.opengis.net/gml/3.2" schemaLocation="http://schemas.opengis.net/gml/3.2.1/gml.xsd"/> <element name="NamedPlace" type="gn:NamedPlaceType" substitutionGroup="gml:AbstractFeature"/> ▼<complexType name="NamedPlaceType"> v<complexContent> V<extension base="gml:AbstractFeatureType">  $\forall$  (sequence) v<element name="beginLifespanVersion" nillable="true"> v<complexType> v<simpleContent> v<extension base="dateTime"> <attribute name="nilReason" type="gml:NilReasonType"/>  $\langle$ /extension> </simpleContent> </complexType> </element>

V<element name="endLifespanVersion" minOccurs="0" nillable="true">

```
v<complexTvpe>
```

```
v<simpleContent>
```
- v<extension base="dateTime">
- <attribute name="nilReason" type="gml:NilReasonType"/>
- </extension>
- </simpleContent> </complexType>

```
\langle/element>
```
://www.wikiment/name="geometry"\_type="gml:GeometryPropertyType"/><br><element\_name="inspireId"\_type="base:IdentifierPropertyType"/>

#### <span id="page-6-1"></span>Figura 3: Resultado de la petición al servicio describeFeatureType

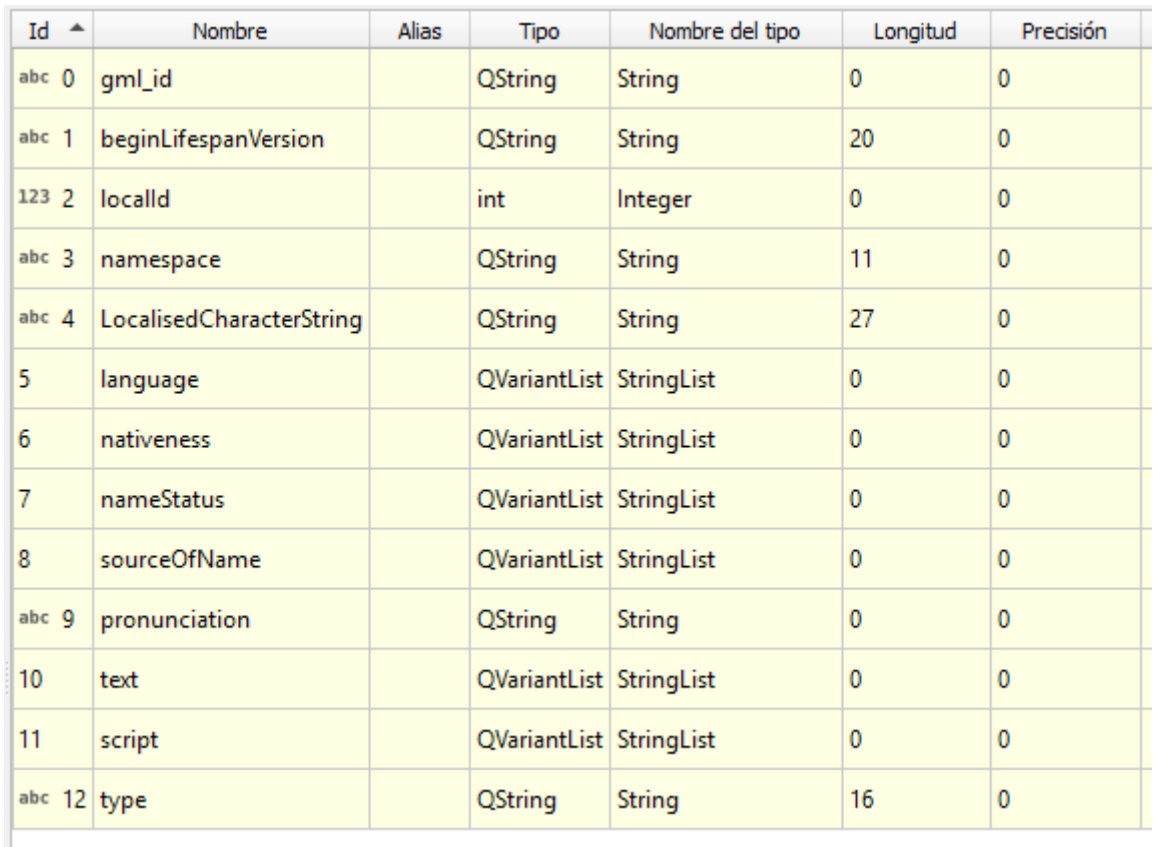

<span id="page-6-0"></span>Figura 4: Campos ofrecidos en el servicio

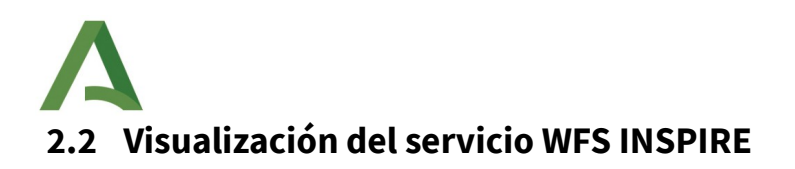

#### <span id="page-7-2"></span><span id="page-7-1"></span>**2.2.1 QGIS 3.16.13**

Este software es descargable desde la siguiente dirección:

<https://download.qgis.org/downloads/>

Acceder y seleccionar el fichero QGIS-OSGeo4W-3.16.13-3.msi para poder realizar la instalación guiada en Windows.

Una vez instalada, pulsar el botón "añadir capa WFS". Crear la conexión introduciendo un nombre y la URL del servicio:

<http://www.ideandalucia.es/wfs-nga-inspire/services>?

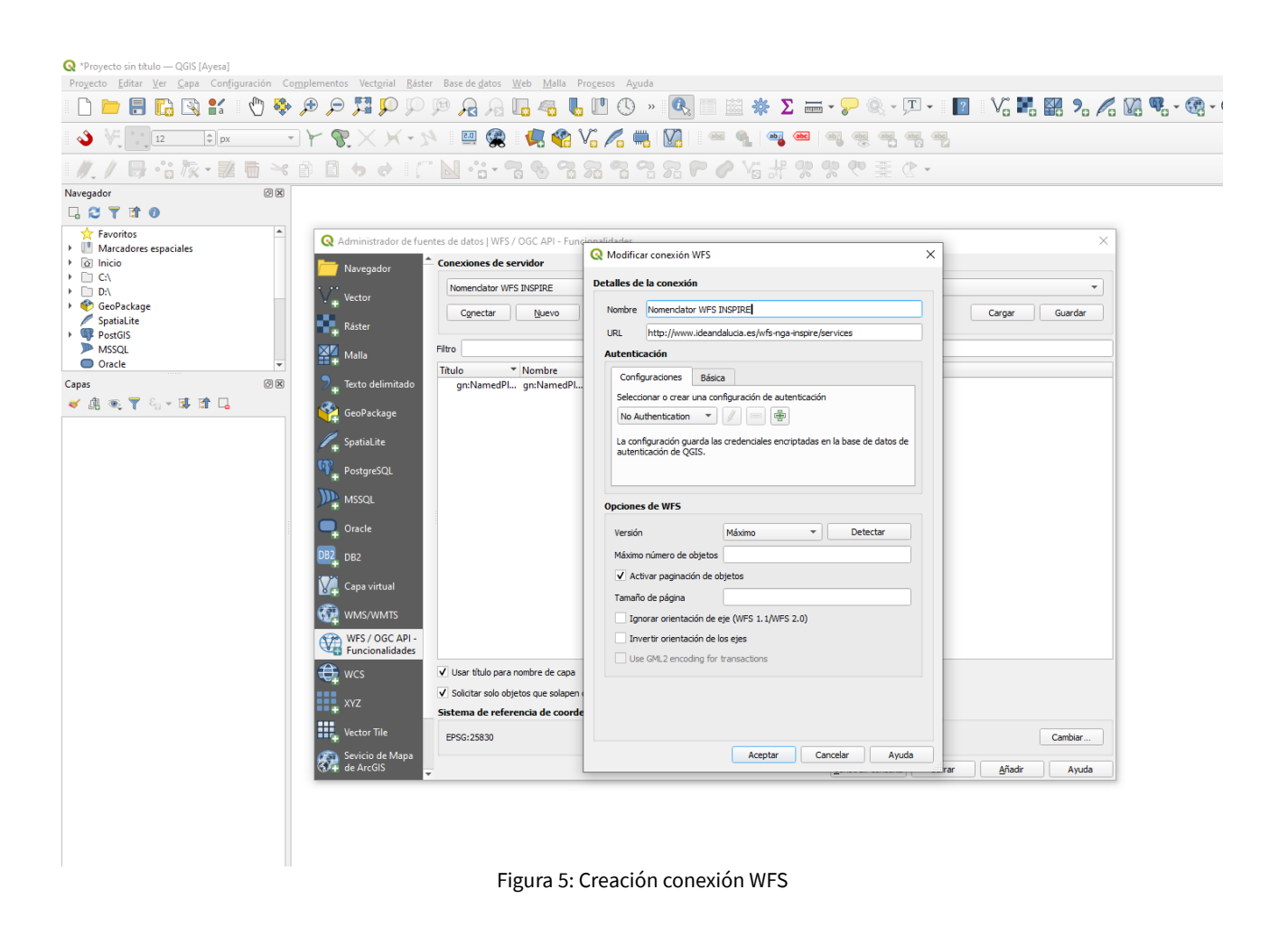

<span id="page-7-0"></span>Pulsar el botón "Conectar" para que aparezca la capa en el recuadro.

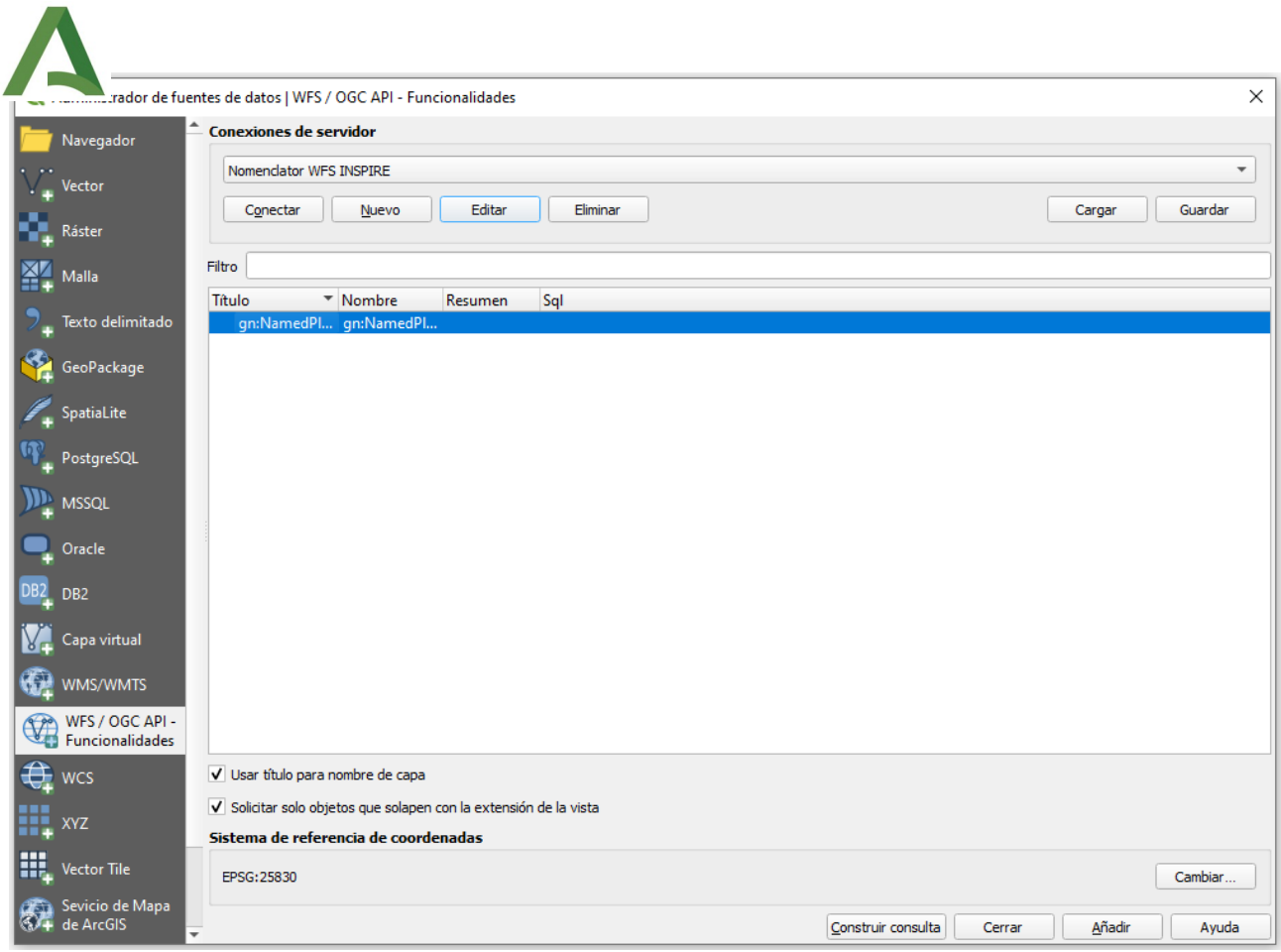

<span id="page-8-0"></span>Figura 6: Conexión a servicio WFS

Elegir el sistema de referencia deseado entre los posibles, por ejemplo, el 25830 correspondiente con ETRS89 UTM huso 30. Pulsar el botón "Añadir" para añadir la capa a la vista.

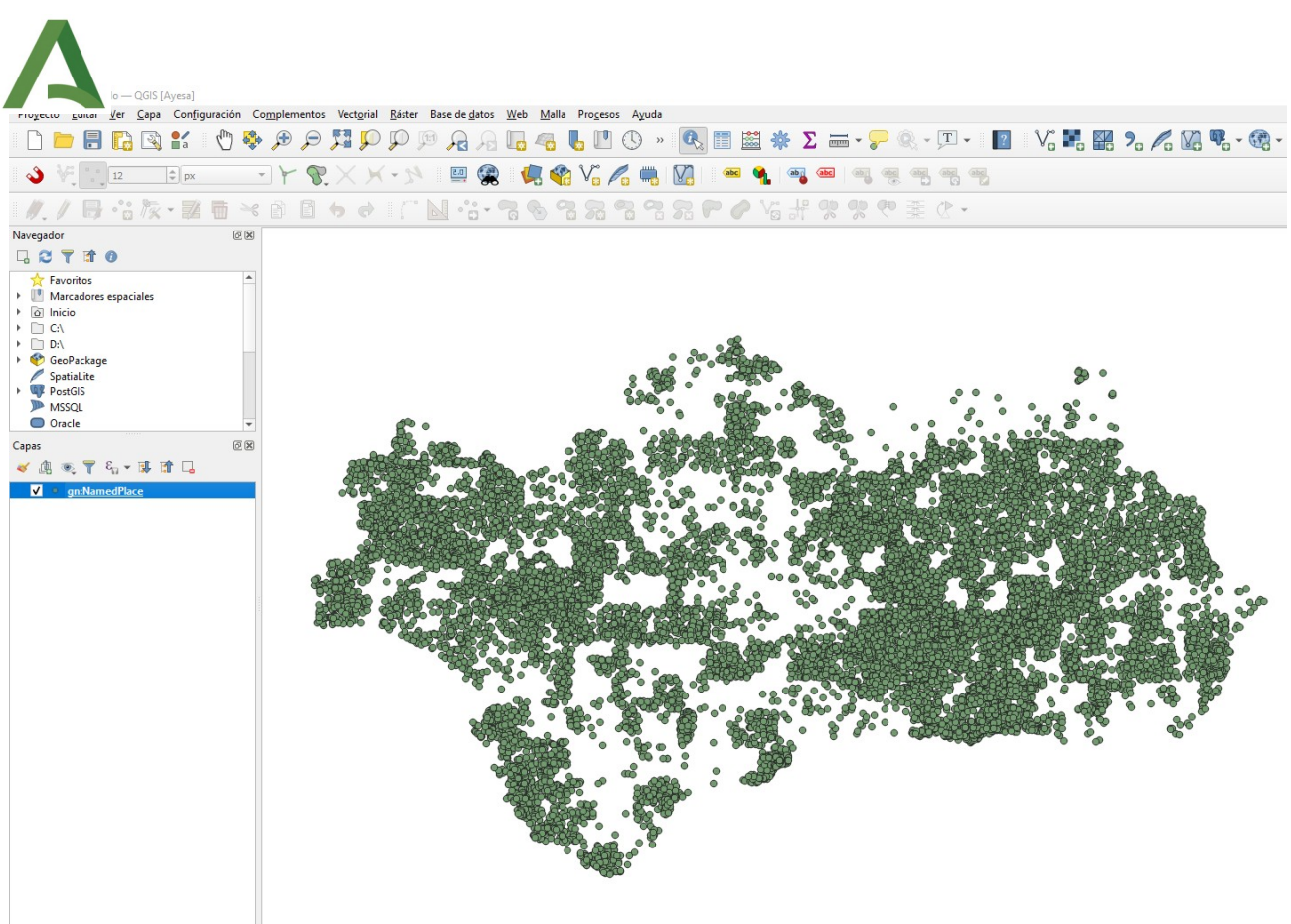

Figura 7: Capa cargada en el visor de capas

<span id="page-9-0"></span>Este software por defecto muestra 15.000 registros que pueden incrementarse a un máximo de 30.000 registros si se realiza algún filtro espacial o alfanumérico. Se pueden realizar filtrados sobre los campos como por ejemplo sobre el campo localType.

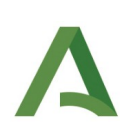

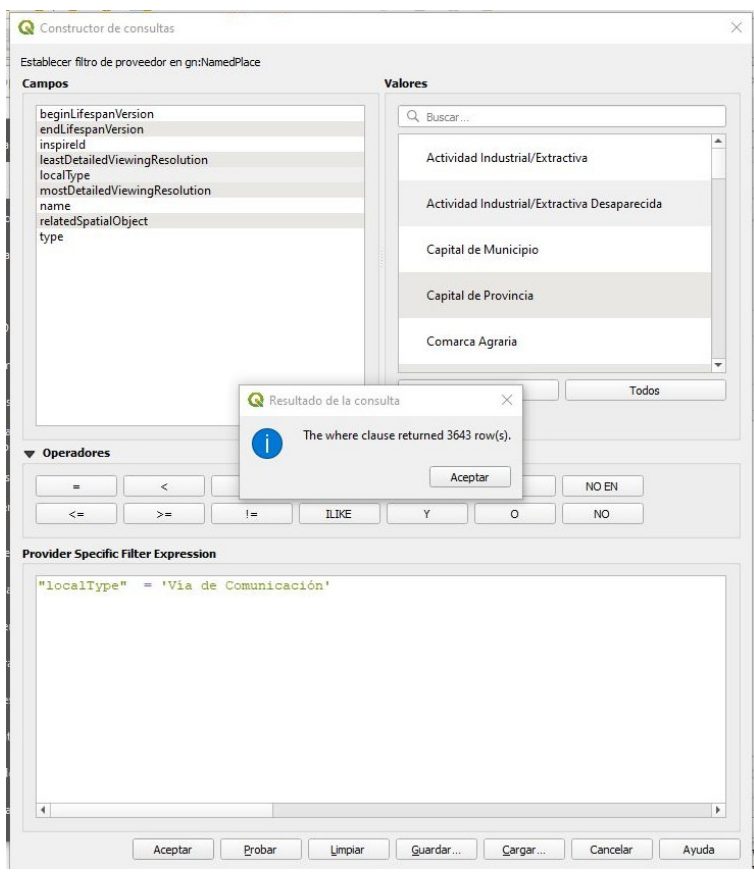

<span id="page-10-0"></span>Figura 8: Consultas sobre el servicio WFS

Asimismo, es posible realizar esta conexión con el complemento WFS 2.0 client que puede instalarse desde complementos.

#### <span id="page-10-1"></span>**2.2.2 Otro software**

El servicio WFS 2 no suele estar muy extendido entre el software SIG. En ocasiones, se realiza la conexión pero la carga del mismo no es posible, como es el caso de gvSIG 2.5.1, por lo que se recomienda el uso de QGIS.